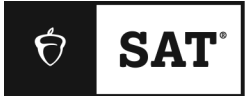

# **SAT SCHOOL DAY**

# **Bluebook Test Directions**

Translated into Bengali for Students

## **Notes to the Proctor**

**Using this document on test day:**

Distribute this document once students are seated.

Students may use this document to read translations of the directions that are read aloud or displayed in Bluebook. Students may keep this document open and on their desk during the entire testing period. Students may **not** be given additional time, unless approved by College Board as a separate accommodation.

Collect this document from each student at the end of testing and securely destroy it.

# **শিক্ষার্থীদের প্রশি বক্তব্য**

নীচে আপনার প্রক্টর যে নির্দেশাবলী জোরে পড়বেন তার অনুবাদ, সেইসাথে Bluebook পাওয়া লিখিত নির্দেশাবলী দেয়া আছে। আপনার প্রোক্টর যখন ইংরেজি নির্দেশগুলি জোরে জোরে পড়বেন তখন তার সাথে নির্দেশগুলি অনুসরণ করুন। যদি আপনার প্রোক্টর যা পড়ে শোনাচ্ছেন সেটি নিয়ে আপনার কোনো প্রশ্ন থাকে তাহলে অনুগ্রহ করে হাত তুলুন।

- আপনার প্রোক্টর যা পড়ে শোনাবেন তার সাথে এই অনুবাদ করা নির্দেশাবলী হুবহু নাও মিলতেও পারে, তবে আসল তথ্য একই থাকে।
- আপনার পরীক্ষার পরিস্থিতির ক্ষেত্রে প্রযোজ্য নয় এমন কিছু নির্দেশ আপনার প্রোক্টর হয়তো বাদ দিয়ে যেতে পাচরন।
- আপনি পুরো পরীক্ষা চলাকালীন সময়ে এই নথিটি ডেস্কে রাখতে পারেন তবে পরীক্ষা হয়ে গেলে অবশ্যই এটি যপ্রাক্টরচক যেরত য্চবন।
- আপনি স্ক্র্যাচ পেপারের জন্য এই নথিটি ব্যবহার করতে পারবেন না।

আপনার প্রক্টরের দ্বারা বলার সমস্ত নির্দেশাবলী ছায়াযুক্ত পাঠ্য নির্দেশ করে আছে।

- যদি আপনি কোনো অনুমোদিত পরীক্ষা কেন্দ্র থেকে পরীক্ষা দেন, তাহলে আপনাদের প্রোক্টর ইংরেজীতে কোনো অতিরিক্ত নির্দেশ দিতে পারেন।
- নির্দিষ্ট তথ্যের প্রতি আপনার মনোযোগ আকর্ষণ করার জন্য এই নথি জুড়ে কিছু প্রতীক বা আইকনগুলি ব্যবহার করা হচয়চে:

 $\Delta$ 

গুরুত্বপূর্ণ তথ্য

<sup>1</sup> **পরীক্ষা শেদের শ্ক্রিপ্ট**

## 1.1 **স্বাগি**

স্বাগত। আজ আপনি SAT নিচ্ছেন, আপনার কলেজ এবং ক্যারিয়ারের লক্ষ্যগুলির দিকে একটি গুরুত্বপূর্ণ প্চক্ষপ

অনুগ্রহ করে এই নির্দেশগুলি মন দিয়ে শুনুন: খন আমি শেষ করব, আমি আপনাকে স্টার্ট কোড দেব। যদি আপনি ইতিমধ্যে চেক ইন করা শেষ না করে থাকেন তাহলে অনুগ্রহ করে থামুন। আপনি পরে শেষ করতে পারচবন।

এই নিৰ্দেশাবলী পড়ার সময় আপনি যদি অনুসরণ করতে চান তাহলে **Review the Instructions**  $($ নির্দেশগুলি পর্যালোচনা) তে ক্লিক করুন৷ যদি আপনি এখনও স্টার্ট কোড স্ক্রিনে না থাকেন, তাহলে Help **(সহায়তা)** এবং তারপচর **Verbal Instructions (মমখনকক নির্দেশাবিী)** যত ন্লিক করুন।

আপনি নিয়ম অনুসরণ করতে এবং পরীক্ষার বিষয়বস্তু গোপন রাখতে সম্মত হয়েছেন। যে কেউ নিয়ম ভঙ্গ করার চেষ্টা করলে তাদের কে বরখাস্ত করা হবে এবং তাদের স্কোর বাতিল করা হবে। তাদেরকে ভবিষ্যতে College Board-এর পরীক্ষায় য্য়া যেচক নবরত করা যেচত পাচর।

আপনি অনুমোদিত সহায়ক টেক্নালজী ব্যবহার না করলে, আপনার ডিভাইসে শুধুমাত্র Bluebook খোলা থাকা উনেত। অন্য যিালা অ্যান্লিচকশন শনাক্ত হচল য্কোর বানতল করা যেচত পাচর।

এখন অন্যান্য সব অ্যাপ্লিকেশন বন্ধ করুন। প্রথমে আপনাকে Bluebook বন্ধ করার প্রয়োজন হতে পারে তারপর আপনি শেষ করার পরে আপনি এটি পুনরায় খুলতে পারেন। কারো কি অন্য অ্যাপ্লিকেশনগুলি বন্ধ করার ্রকার আচে?

# 1.2 **শিভাইস এবং উপকরণ**

Bluebook নির্দেশ অনুসারে আপনি আপনার ডেস্ক পরিষ্কার করেছেন তা নিশ্চিত করতে আমি এখনই আসব। আমি আপনাকে আপনার আবাসন সম্পর্কিত যেকোন জিনিসগুলো ও দেব। এবং যদি আপনি কোনো ক্যালকলেটর নিয়ে আসেন, আমি নিশ্চিত করব যে এটি গ্রহণযোগ্য।

যদি আপনার কাছে কোনো ফোন, স্মার্টওয়াচ বা অন্যান্য নিষিদ্ধ ডিভাইস থাকে তাহলে এখনই সেগুলি বন্ধ করুন।

এবং যদি আপনি কোনো ক্যালকুলেটর নিয়ে আসেন, আমি নিশ্চিত করব যে এটি গ্রহণযোগ্য।

আপনার কাছে 1 টি স্ক্র্যাচ পেপারের শীট থাকা উচিত। উপরের ডানদিকে আপনার পুরো নাম লিখুন। পরীক্ষার পচর আপনাচক এটি যেরত ন্চত হচব এবং এটি ছেদিচড় োচব না।

## 1.3 **অকামডিট টটশ্টিং সদপাটদে**

যদি দিক্ষার্থীরা একটি দ্ক্রিন দরডার বা অন্যান্য সহায়ক টেক্নালজী দিযয় টেদ্টিং করযেন, তখন আপনার প্রক্টর পড়যবন:

যদি আপনি একটি স্ক্রিন রিডার বা অন্য অনুমোদিত সহায়ক টেক্নালজী ব্যবহার করেন তাহলে এটি কাজ করছে তা নিশ্চিত করার সময় এখনই। মনে রাখবেন, যে আপনি আপনার ডিভাইসে অন্তর্নির্মিত বৈশিষ্ট্যগুলি ব্যবহার করচত পাচরন।

 $B$ luebook সহায়তা পৃষ্ঠায় আরও তথ্য পাওয়া যাবে।

#### যদি দিক্ষার্থীরা একজন **মােব শরিার** দিযয় টেদ্টিং করযেন, তখন আপনার প্রক্টর পড়যবন:

পাঠকদের যতবার অনুরোধ করা হবে ততবার ওদেরকে উচ্চস্বরে প্রশ্ন পড়তে হবে। এটি গুরুত্বপূর্ণ যে তারা স্ক্রিপ্টে যা আছে কেবল সেটাই পড়েন। শিক্ষার্থীরা জিজ্ঞাসা করলেও, তাদের বিস্তৃত করা উচিত নয়।

## যদি দিক্ষার্থীরা একটি **্ক্রিাইব** দিযয় টেদ্টিং করযেন, তখন আপনার প্রক্টর পড়যবন:

স্ক্রাইবদের কে অবশ্যই ছাত্রদের নির্দেশিত উত্তর এবং সংশোধনগুলি লিখতে হবে। তারা শিক্ষার্থীকে এমনভাবে প্রাম্প্ট করতে পারে না যার ফলে একটি ভিন্ন প্রতিক্রিয়া হতে পারে। যদি শিক্ষার্থীকরা তাদের কাজের মল্যায়ন করচত োন, তাহচল স্ক্রাইবচ্র যক তাচ্র উত্তরগুনল পড়চত হচব।

দিক্ষার্থীরা যদি **ররজ়্ি লাইে ড্রশিং** দিযয় টেদ্টিং করযেন, তখন আপনার প্রক্টর পড়যবন:

রৈজ়্ড লাইন ড্রয়িংগুলি তে লেবেলিং এবং সংখ্যাগুলি আপনি যে বিস্তারিত বর্ণনা শুনতে পাবেন সেটা একই হচব।

## 1.4 **শবরশি এবং চূড়ান্ত শেদেদে িাবলী**

এই বিরতি নির্দেশাবলী মনোযোগ দিতে দয়া করে।

Bluebook আপনাকে বলবে কখন বিরতি নেওয়ার সময় হবে। অন্য যে কোনো সময়ে বিরতি নেবার জন্য, **More (আরিা)** যিনুচত োন এবং **Unscheduled Break (অনিরানিত দে নবিনতরত)** ন্লিক করুন৷ েন্ আপনন একটি অনির্ধারিত বিরতি নেন তাহলে আপনি টেস্টিং করা সময়টি হারাবেন।

যদি আপনার প্রয়োজন অনুযায়ী বিরতির জন্য অনুমোদিত আবাসন থাকে, তাহলে টাইমারের অধীনে **Pause** (পজ করুন) নির্বাচন করুন যাতে আপনি পরীক্ষার সময় হারাতে না পারেন।

এছাডাও, সর্বদা শান্ত থাকন কারণ Bluebook প্রত্যেককে পৃথকভাবে সময় দেয় এবং আপনি আপনার বিরতি শুরু করবেন এবং আপনার প্রতিবেশীদের তুলনায় সামান্য ভিন্ন সময়ে আপনার পরীক্ষা শেষ করবেন।

আমি এখন কয়েকটি গুরুত্বপূর্ণ অনুস্মারক শেয়ার করব।

স্কোরিং সমস্যা এডাতে, বিরতি সহ পরো পরীক্ষার সময় আপনার ডিভাইসটি খোলা বা খোলা রাখন। Bluebook টি বা আপনার নেভাইে বন্ধ করচবন না েতক্ষণ না আপনন **Congratulations (অনিিন্দি)** স্ক্রীনটি য্িচত পাচনন।

যদি আপনার সময় ফুরিয়ে যায় এবং আপনি সেই পর্দাটি দেখতে না পান, আপনার হাত বাড়ান। অন্যথায়, চুপচাপ বসে থাকুন এবং আপনার ডিভাইসটি খোলা রেখে দিন যতক্ষণ না আমি আপনাকে চলে যেতে বলি।

আপনি অফিসিয়াল স্কোর পাবেন যা আপনি কলেজে আবেদন করতে ব্যবহার করতে পারেন। আপনি যদি আপনার স্কোর বাতিল করতে চান, আমাকে পরবর্তী 5 দিনের মধ্যে জানান।

আপনার যদি যেকোন সময় অতিরিক্ত স্ক্র্যাচ পেপার বা সাহায্যের প্রয়োজন হয়, আপনার হাত বাড়ান এবং আমি আসব। কারো কি কোন প্রশ্ন আছে?

আমি কিছুক্ষণের মধ্যেই আপনাকে স্টার্ট কোড দেব। যখন আপনি কোডটি লিখবেন এবং **Start Test (পরীক্ষা শুরু করুন) তে ক্লিক করবেন, তখন আপনার টাইমার শুরু হবে এবং আপনি পরীক্ষা শুরু করতে পারবেন।** 

যদি আপনি এখনও স্টার্ট কোড স্ক্রীন দেখতে না পান তাহলে Bluebook মধ্যে চেক করা শেষ করুন।

আমি এখন স্টার্ট কোড পড়ব এবং এটি বোর্ডে লিখব। শুভকামনা!

আপনার প্রক্টর এখন ছয় সংখ্যার স্টার্ট কোড পড়বে এবং এটি বোর্ডে লিখবে।

## 1.5 **টট্টি ওভারশভউ**

 $\overline{\bm{\cap}}$ 

অনুসরণে Bluebook প্রদর্শিত পরীক্ষার ওভারভিউ নির্দেশাবলীর একটি অনুবাদ আছে।

ডিজিটাল SAT একটি পঠন এবং লেখার সেকশন এবং একটি গণিত সেকশন নিয়ে গঠিত আছে।

#### **টসকিে 1: পঠে এবং টলখার টসকিে (54 টি প্রশ্ন)**

পঠন এবং লেখার সেকশন তে দটি মডিউল রয়েছে। প্রতিটি মডিউলে 27 টি প্রশ্ন থাকে।

### **টসকিে 2: গশণি (44 টি প্রশ্ন)**

গণিত সেকশন তে দুটি মডিউল রয়েছে। প্রতিটি মডিউলে 22 টি প্রশ্ন থাকে।

#### **মশিউল**

প্রতিটি সেকশনের মধ্যে, দুটি মডিউল আলাদাভাবে টাইম করা আছে। যদি সময় থাকে, আপনি প্রদত্ত মডিউলে আপনার উত্তরগুলাে পর্যালােচনা করতে পারেন। টাইমার শূন্যে পৌঁছালে আপনি স্বয়ংক্রিয়ভাবে এগিয়ে যাবেন। যদি আপনি একবার যেকোন মডিউল থেকে এগিয়ে যাবেন, আপনি এটিতে ফেরত আসতে পারবেন না।

#### **শেদেদে িসমূহ**

প্রশ্নের উত্তর দেওয়ার জন্য নির্দেশাবলী প্রতিটি সেক্শনের শুরুতে প্রদর্শিত করা হবে। আপনি যে কোনো সময় স্ক্রিনের উপরের-বাম কোণ থেকে এই দিক নির্দেশগুলি দেখতে পারবেন৷

## 1.6 **Reading and Writing Module Directions**

পঠন করা এবং লেখা উভয় মডিউলের জন্য Bluebook প্রদর্শিত নির্দেশাবলীর অনুবাদ নিচে দেওয়া আছে।

#### **শেদেদে িসমূহ**

 $\overline{\Delta}$ 

 $\Delta$ 

এই সেক্শনের প্রশ্নগুলি বেশ কয়েকটি গুরুত্বপূর্ণ দক্ষতার সম্বোধন করে। প্রতিটি প্রশ্নে এক বা একাধিক সেকশন থাকে যাতে একটি টেবিল বা গ্রাফ অন্তর্ভুক্ত থাকতে পারে। প্রতিটি অনুচ্ছেদ এবং সংশ্লিষ্ট প্রশ্ন মনোযোগ সহকারে পড়ার পর অনুচ্ছেদ(গুলি) ভিত্তিক প্রশ্নের সর্বোত্তম উত্তর চয়ন করুন।

এই যেক্শচন প্রনতটি প্রচশ্নর িন্য োরটি নভন্ন উত্তর য্ওয়া হচয়চে। প্রনতটি প্রচশ্নর একটি একক যেরা উত্তর আচে।

## 1.7 **Math Module Directions**

নিম্নলিখিতটি উভয় গণিত মডিউলের জন্য Bluebook প্রদর্শিত নির্দেশাবলী এবং রেফারেন্স শীটের অনুবাদ আচে।

## **শেদেদে িসমূহ**

এই সেক্শনের প্রশ্নগুলি বেশ কয়েকটি গুরুত্বপূর্ণ গণিত দক্ষতার সম্বোধন করে।

সমস্ত প্রশ্নগুলির জন্য ক্যালকুলেটর ব্যবহার অনুমোদিত আছে। পুরো পরীক্ষা জড়ে, আপনি ক্যালকুলেটর, যরোচরন্স শীর এবং এই ননচ্দেশাবলী অ্যাচ্সেে করচত পাচরন।

যদি অন্যরকম কোন নির্দেশনা না থাকে:

- সমস্ত ভেরিয়েবল এবং এক্সপ্রেশন বাস্তব সংখ্যা প্রতিনিধিত্ব করে।
- প্র্ত্ত পনরেংি্যান য্কেল আঁকা হচয়চে।
- সমস্ত পরিসংখ্যান একটি সমতলে থাকে।

 $\bullet$  একটি প্রদত্ত ফাংশনের ডোমেন  $f$ হল সমস্ত বাস্তব সংখ্যার সেট  $_X$ যার জন্য  $f\!(x)$  একটি বাস্তব সংখ্যা। **বহু নিবানিী দে প্রশ্ন-এি জি্য**, প্রনতটি েিে্যা েিা্ান করুন এবং প্র্ত্ত নবকল্পগুনল যেচক েনঠক উত্তরটি যবচে ননন। প্রতিটি বহুনির্বাচনী প্রশ্নের একটি সঠিক উত্তর আছে।

প্রতিটি প্রশ্নোর সমাধান করুন এবং নিচের নির্দেশাবলী অনুসরণ করে **ছাত্র-উত্পাদিত প্রতিক্রিয়া প্রশ্নের** জন্য আপনার উত্তর লিখন।

- $\blacksquare$  যদি আপনি **একাধিক সঠিক উত্তর** খুঁজে পান, তাহলে শুধুমাত্র একটি উত্তর লিখুন।
- <mark>-</mark> আপনি একটি **ইতিবাচক** উত্তরের জন্য সর্বাধিক 5 টি অক্ষর এবং একটি **পাজ়িটিব** উত্তরের জন্য সর্বাধিক 6টি অক্ষর (নেগটিব চিহ্ন সহ) লিখতে পারেন৷
- $\,$  মদি আপনার উত্তর একটি **ফ্র্যাক্টিন** থাকে যা প্রদত্ত স্থানের সাথে খাপ খায় না, তার ডেসিমাল সমতুল্য লিখুন।
- চতুর্থ অঙ্কে ছেঁটে বা রাউন্ডিং করে আপনার উত্তরটি লিখুন যদি এর **ডেসিমাল** বরাদ্দকৃত স্থানের সাথে খাপ না খায়।
- যদি আপনার উত্তর একটি **মিশ্র সংখ্যা** হয় (যেমন 3½) তাহলে এটি একটি অনুপযুক্ত ভগ্নাংশ (7/2) বা এর দশমিক সমতুল্য (3.5) হিসাবে লিখবেন।
- শতাংশ নেহ্ন, কিা বা েলার নেচহ্নর িচতা **ননহ্নগুনি** যক নলিচবন না৷

## **উোহরণ**

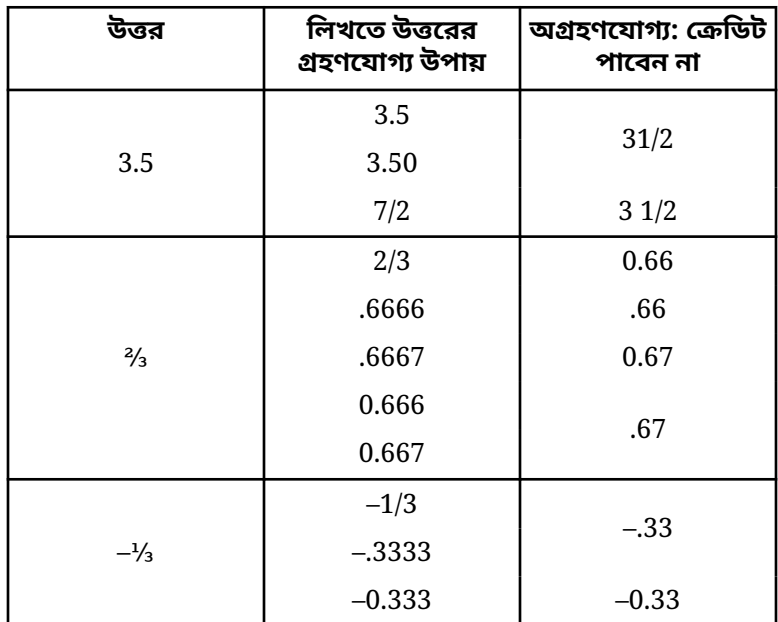

**টরফাদরন্স শিট**

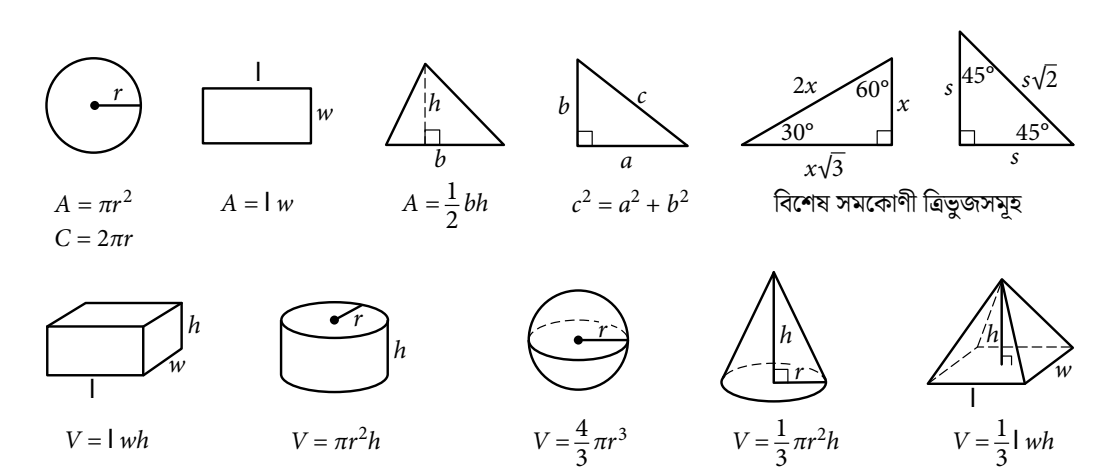

3

3

কোনো বৃত্তের চাপের ডিগ্রীর সংখ্যা হল  $360$ । কোনো বৃত্তে চাপের রেডিয়ানের সংখ্যা হল  $2\pi$ । কোনো ত্রিভুজের তিনটি কোণের সমষ্টি হল 180।